# An Integrative Approach to Web GIS for Local Building Departments

A CASE STUDY IN PERMITTING AND INSPECTIONS

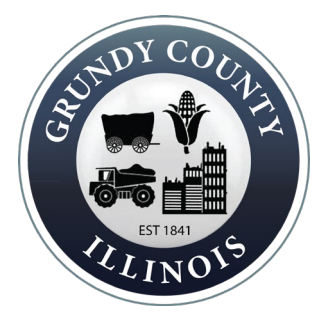

Presenter: Dave Ostrander Advisor: Dr. James O'Brien

### Background…

- States grant local governments (e.g., counties and municipalities) the authority to regulate construction activities to encourage the health, safety, and well-being of their residents (55 Illinois Compiled Statute 5/5-12).
- Current building department permitting and building inspection practices rely on paper-based system for issuing permits and conducting building inspections.
- Communicating permit approvals and building inspection results requires in-person office visits, phone calls, or written correspondences.
- Building permit files are compiled and then maintained in physical storage spaces and some is manually transcribed into a digital format.

### Key Features of a Web GIS System:

### • E-permitting

- Online Permit Submission
- Online Permit Review

#### • Integrating Applications

- Benefits
- Easy to do

### • Data Collection Applications

- Survey123 for ArcGIS- Form-Centric
- Collector for ArcGIS- Map-Centric
- Leveraging Webhooks
	- Automate Back-End Processes
	- Adds Fail-Safe

#### • Smart Layers

- Definition Query Based Services
- View Based Services

### A Use Case Scenario:

#### Using GIS to Conduct Building Inspections

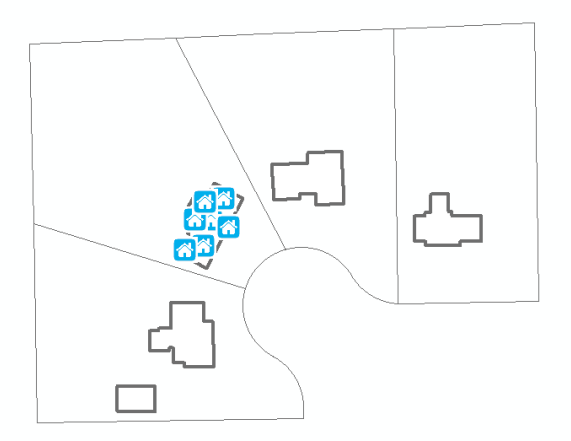

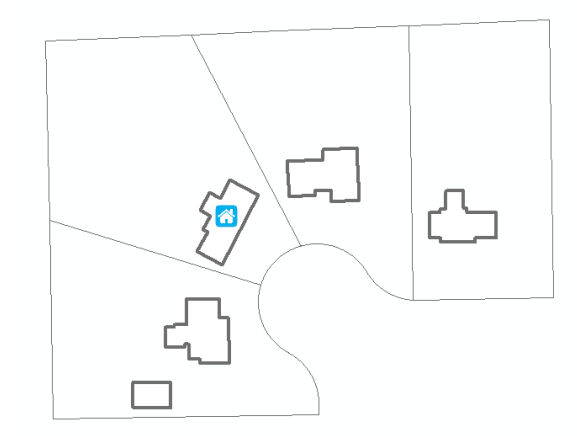

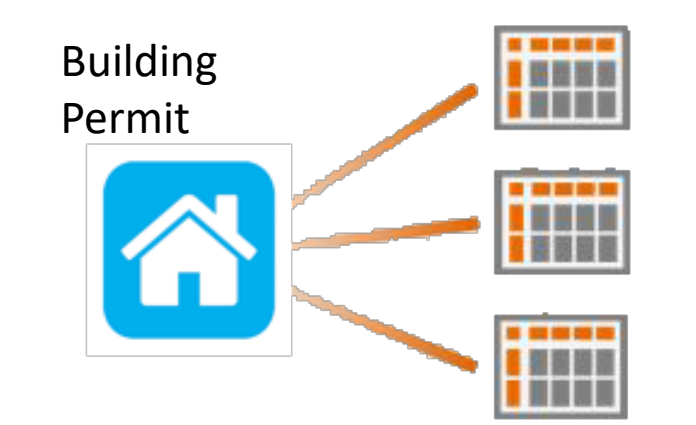

Inspection Surveys

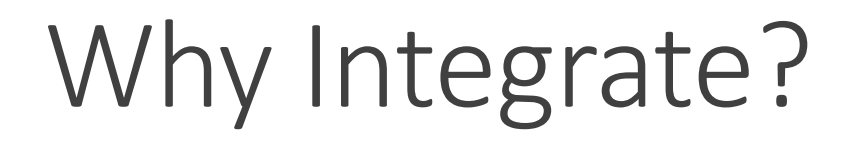

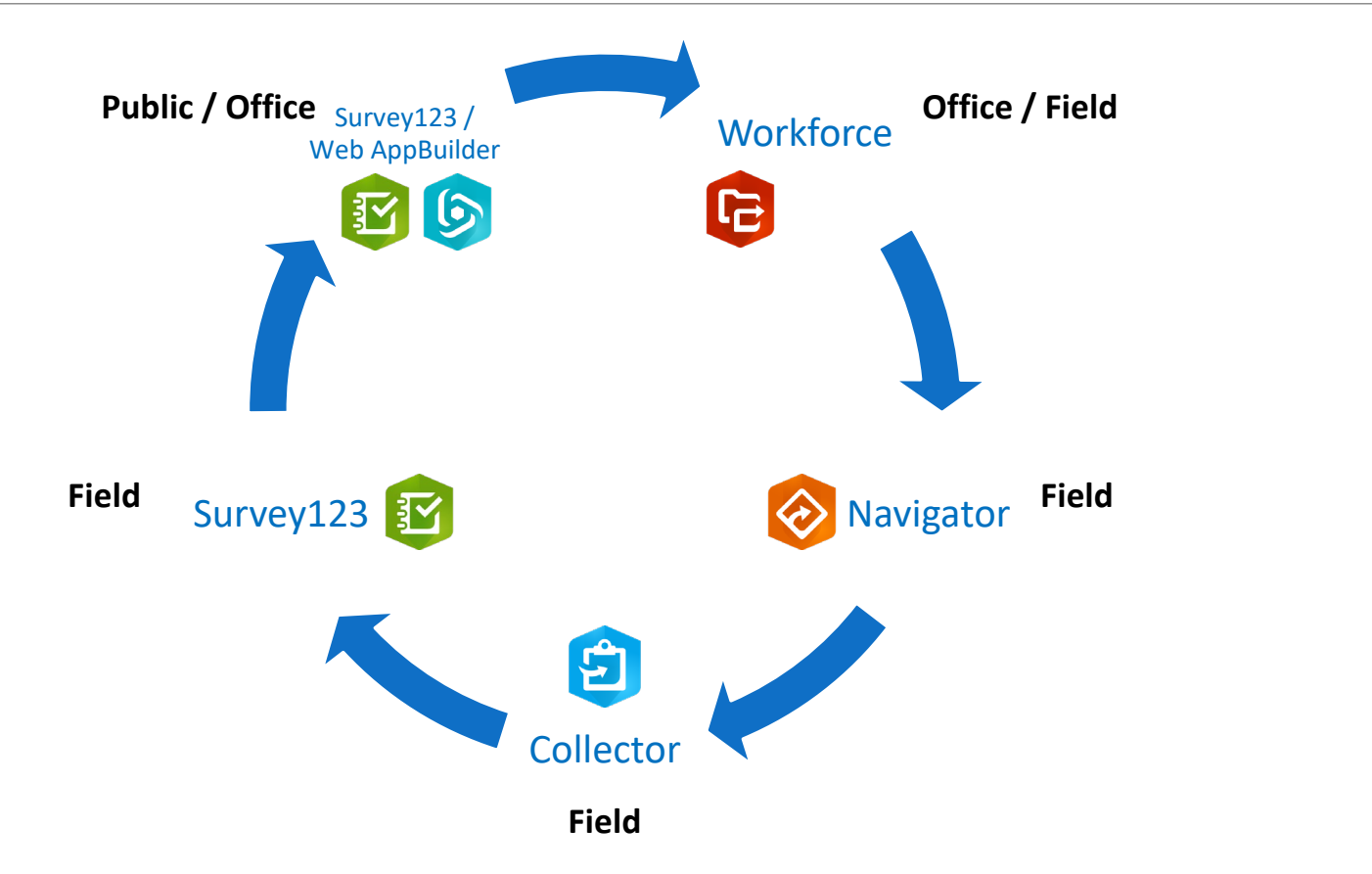

## Data Collection Applications

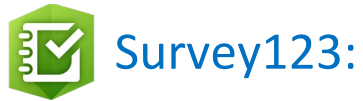

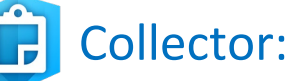

- Released in 2016
- Form centric (Surveys)
- Surveys are created via the web or a spreadsheet editor
- Surveys are published as feature services
- Supports editing new and existing data
- Supports smart forms
- Supports disconnected editing
- Supports anonymous access
- iOS, Android, Windows (7, 8, 10), Mac, Linux, Web
- Supported by Esri
- Released in 2013
- Map Centric (points, lines, polygons)
- Data collection maps are created using AGOL or Portal
- Data is published as feature services
- Supports editing new and existing data
- Supports disconnected editing
- iOS, Android, Windows 10
- Supported by Esri

## What do these terms really mean?

#### FORM CENTRIC

#### MAP CENTRIC

- $\checkmark$  Data Collection that is more Concerned with Questions
	- **Attribute data centric**
	- Best suited for complex attribute collection
	- Geo-Capable, but not the focus
- $\checkmark$  Data Collection that is more Concerned with the Where
	- Geospatial data centric
	- Best suited for simple attribute collection
	- Attribute capable, but not the focus

### Using Survey123 with Existing Feature Services

#### The easiest way:

- Publish data as a hosted feature service or to an ArcGIS Server that is federated with Portal for ArcGIS
- Launch Survey123 Connect > choose New Survey > click the radio button "Feature Service" > choose your feature service > Create Survey
- Surveys From Related Tables
	- Delete Questions Not Found in Related Table
	- Fill in the form id property with name of the related table in the settings tab of your spreadsheet
- <http://doc.arcgis.com/en/survey123/desktop/create-surveys/survey123withexistingfeatureservices.htm>

#### The harder way:

- Publish data to non-federated ArcGIS Server
- <http://support.esri.com/technical-article/000014793>

### URL Scheme

#### Provides a protocol for launching apps and invoking actions:

- Launching the Survey123 app from Collector
- Opening a specific survey
- Prepopulating survey questions

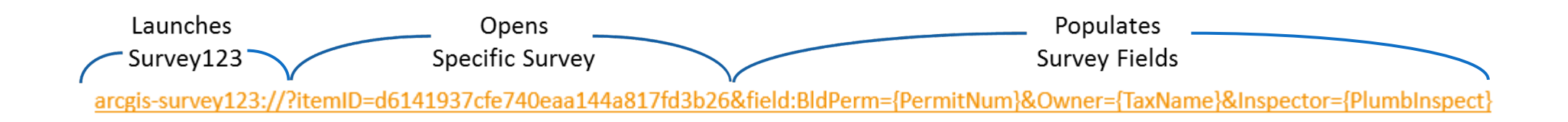

### Leveraging Webhooks

#### Edit webhook

A POST request will be sent to the payload URL below with selected details of any subscribed events.

#### Name \*

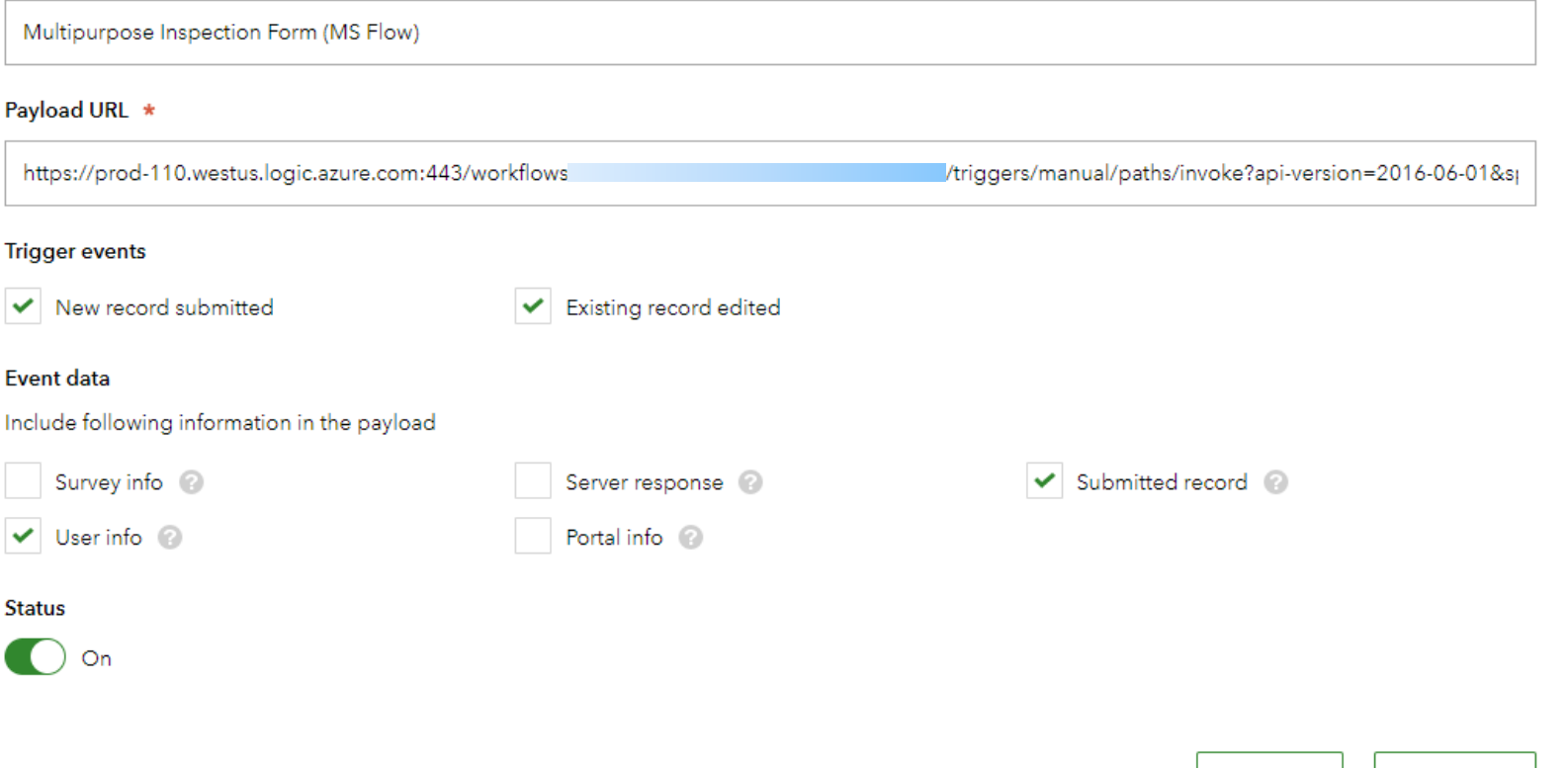

Save

Cancel

#### Integrate Survey123 with these services

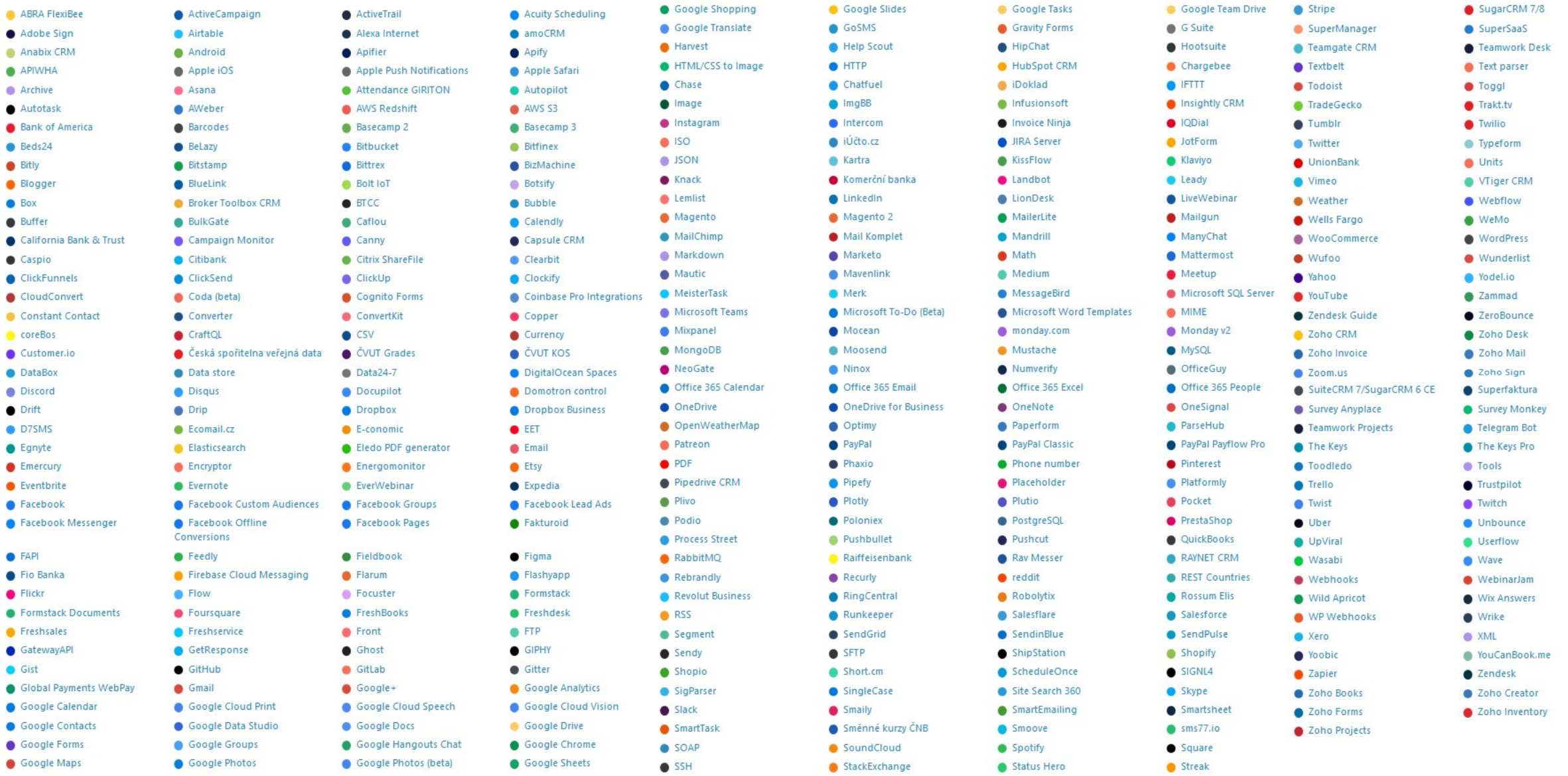

#### Webhook Usage Example:

Use HTML and payload attributes to dynamically create a consistent and polished report that is then

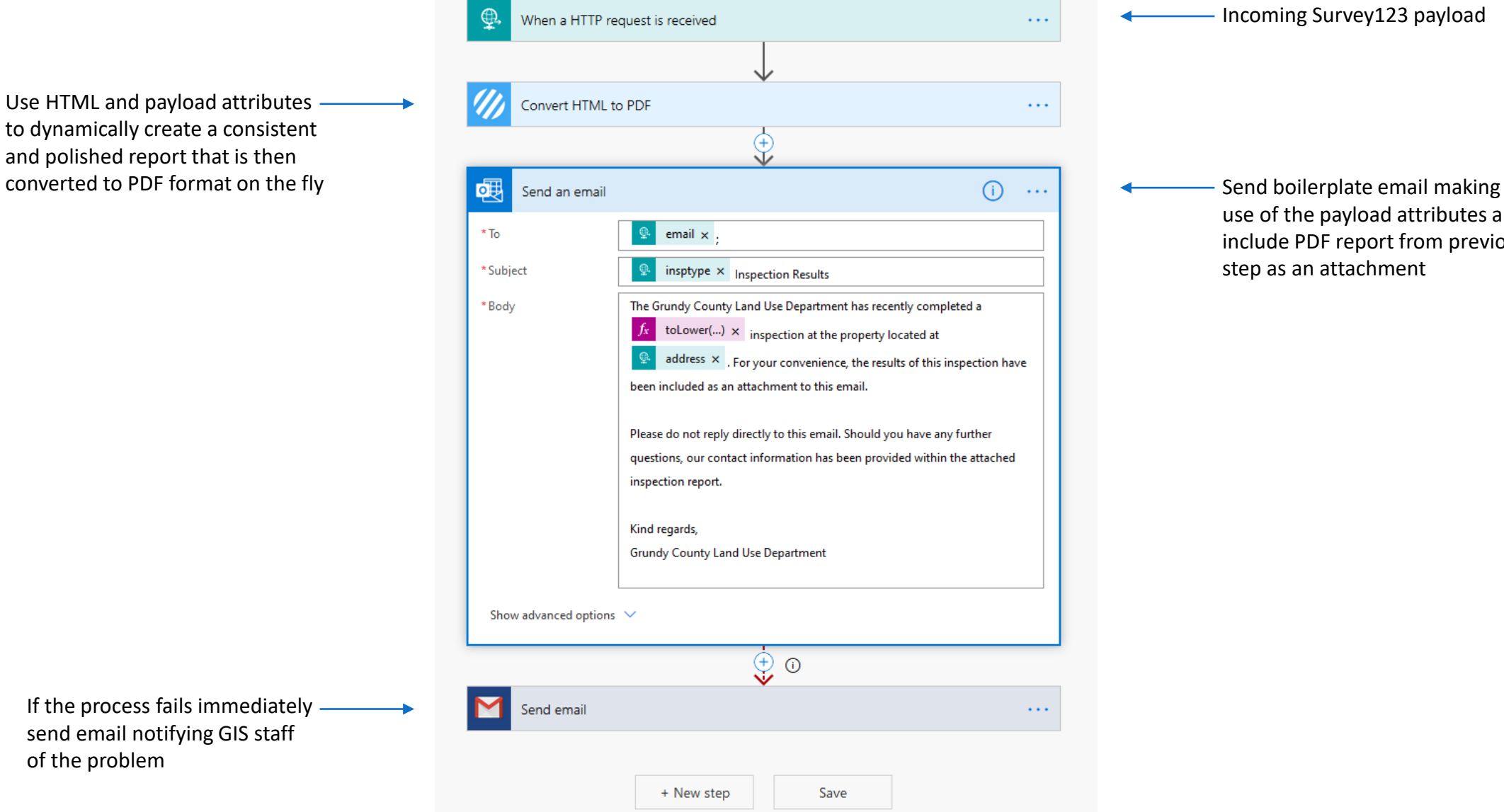

use of the payload attributes and include PDF report from previous step as an attachment

Incoming Survey123 payload

### Completed Building Inspection Forms

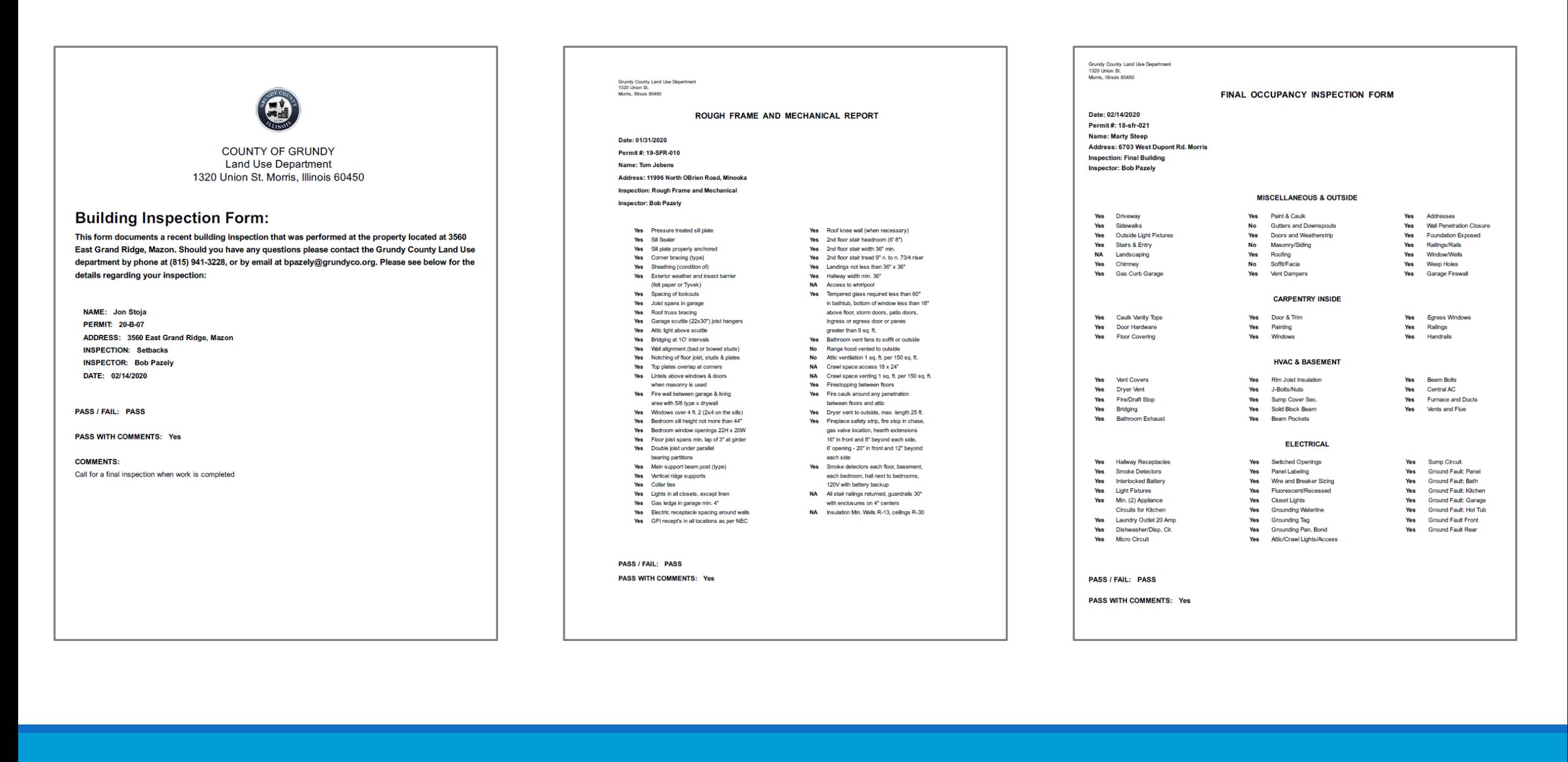

### Feature Layers Published with Definition Queries

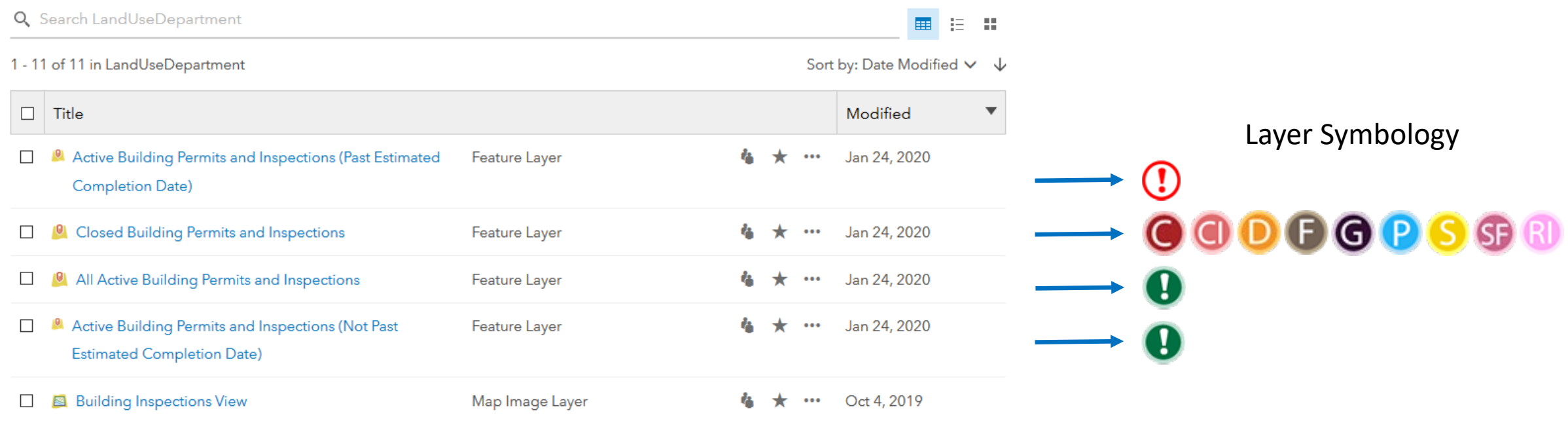

## Map Image Layer Published Using a Geodatabase View

#### Popup Without View **Popup With View**

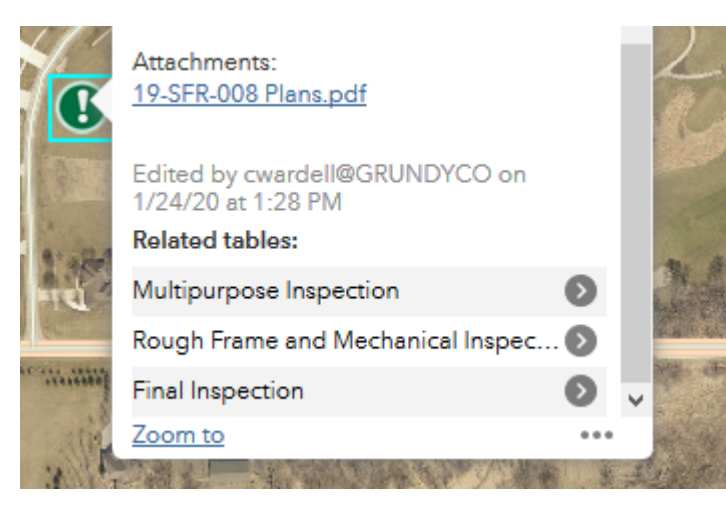

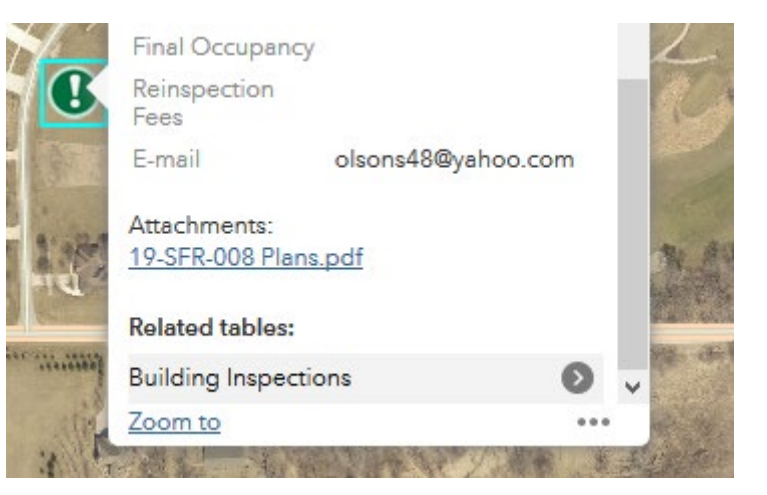

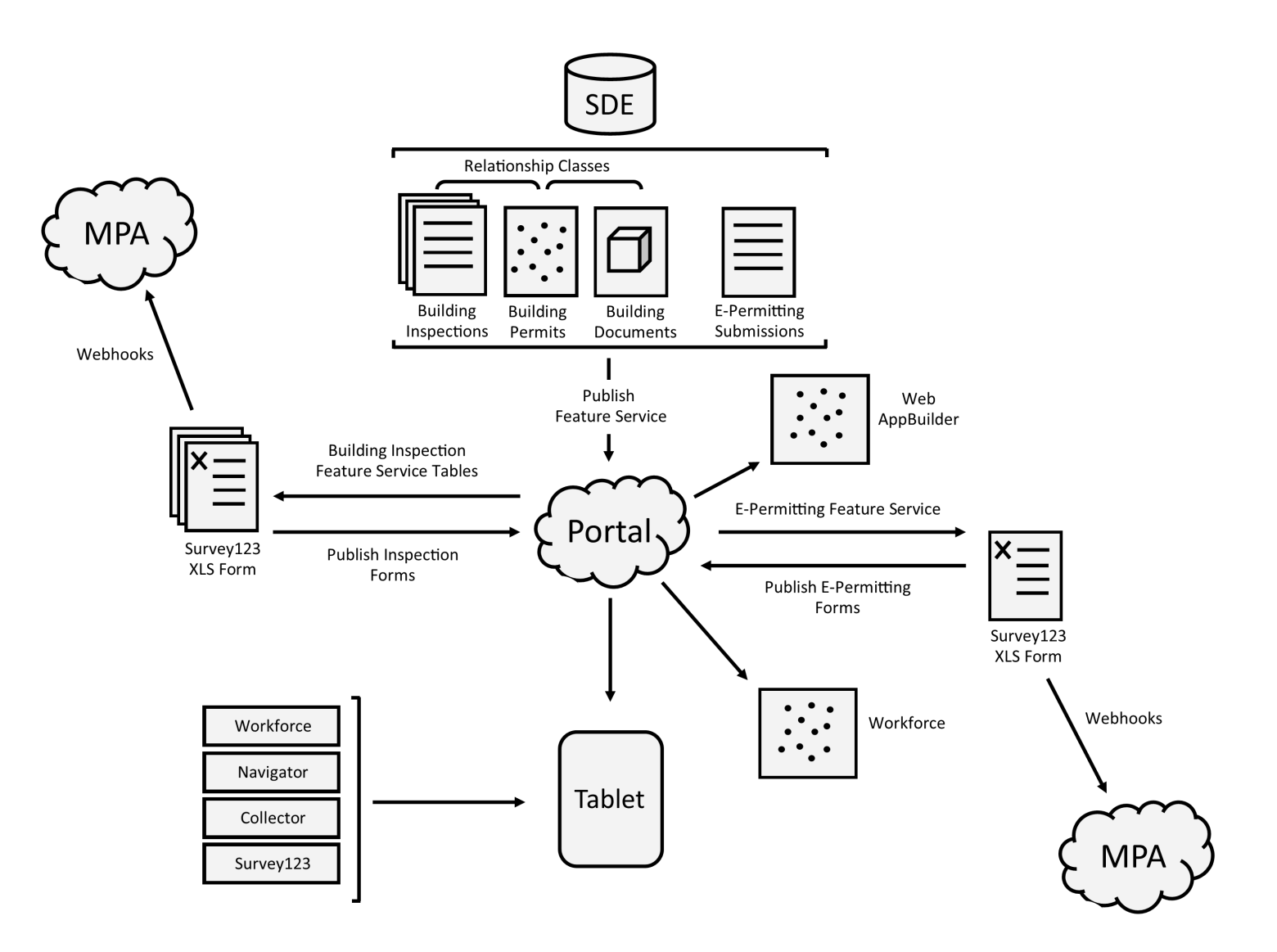

# **Software Demonstration: Building Department Office Staff…**

(Not included in slide deck due to file size limitations)

# **Software Demonstration: Building Department Field Staff…**

(Not included in slide deck due to file size limitations)

### Timeline

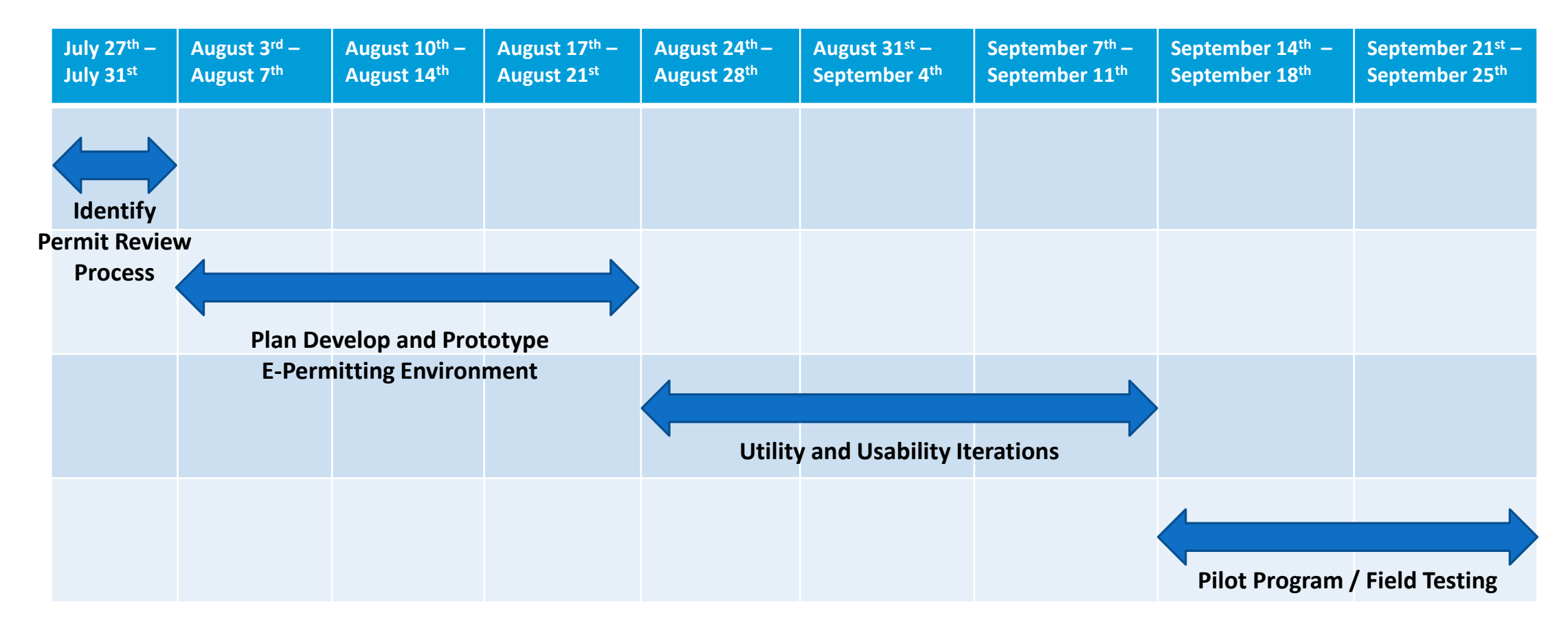

# Thank You!